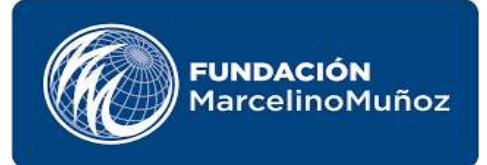

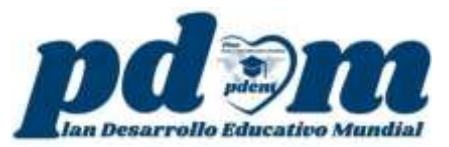

## **DIPLOMADO DOCENTE TUTOR GENERACIÓN 18**

## **COMO REGISTRARSE EN LA PLATAFORMA**

- **1-** Ingresar al siguiente enlace: https://gene18.campusfmm.org/
- **2-** Abrirá la siguiente Pantalla
- **3-** Ingrese en la opción **REGISTRATE YA**

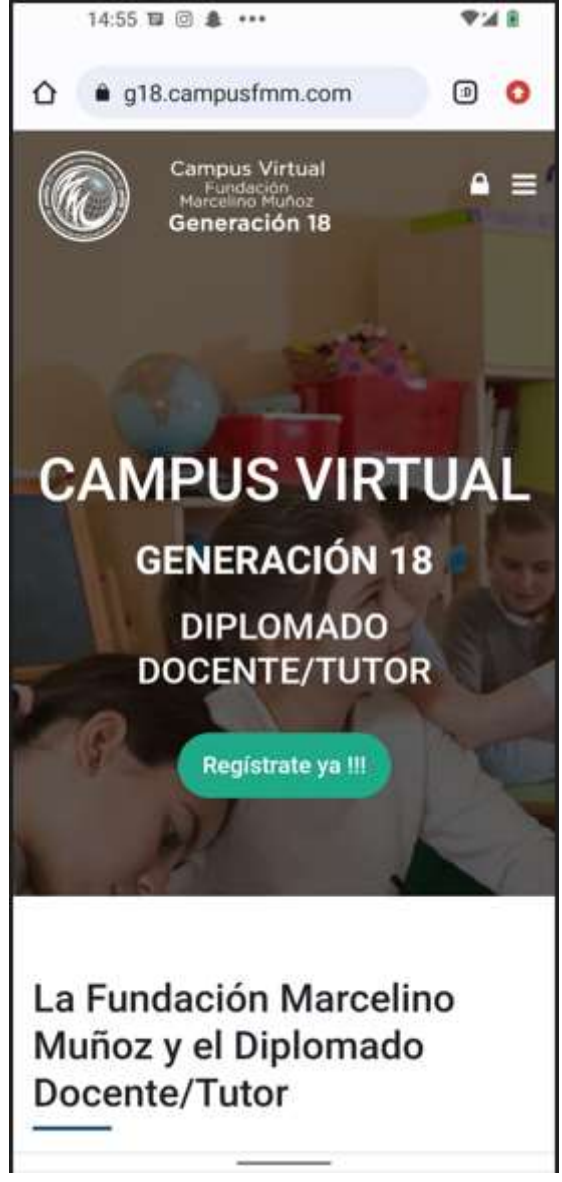

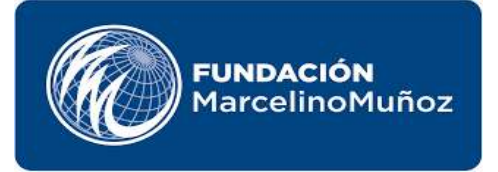

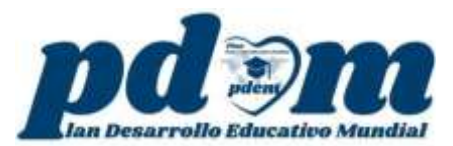

**4-** Seguidamente llenamos los campos solicitados como nos indica más abajo

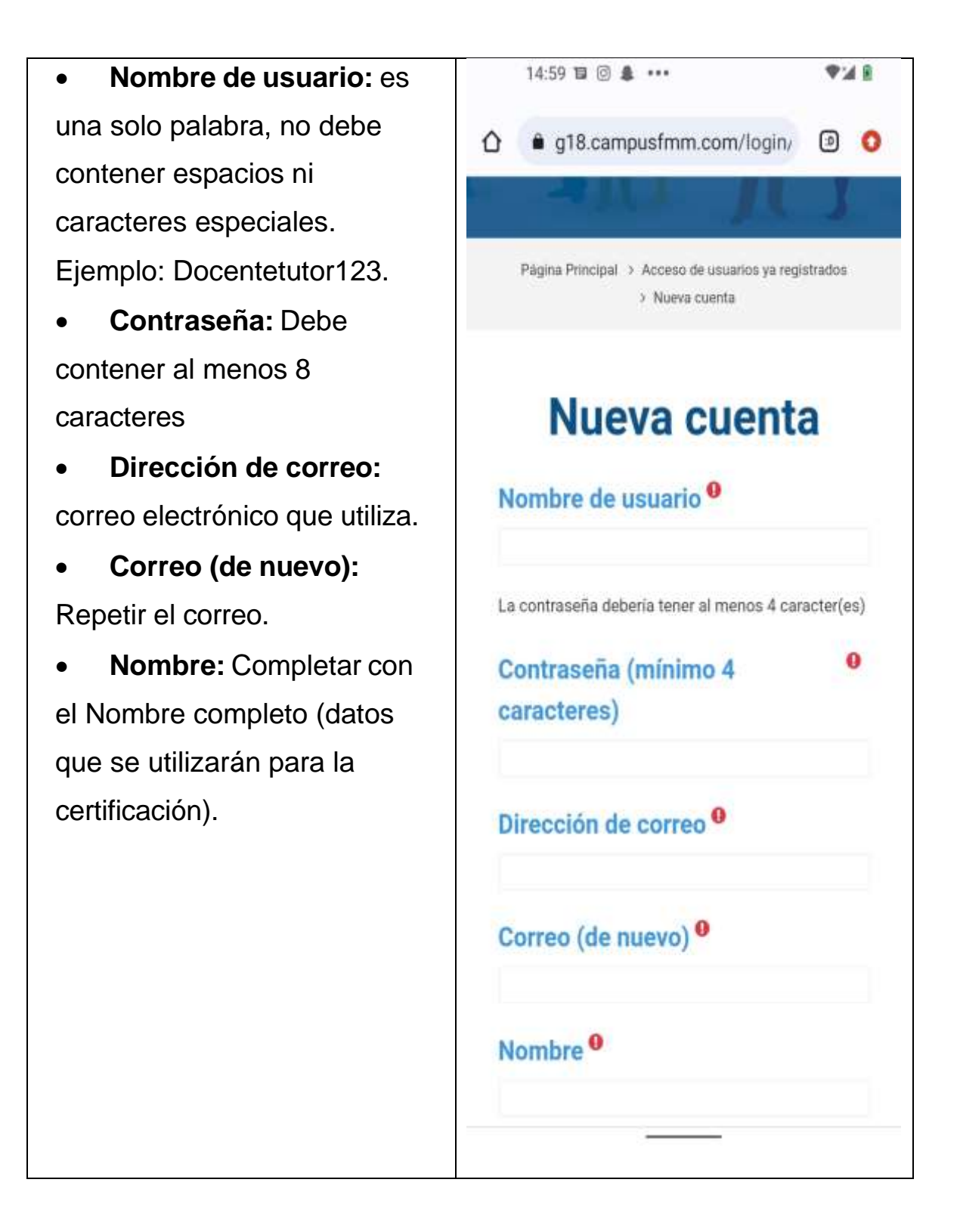

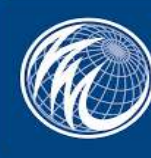

- **Apellidos:** Completar con el Apellido completo (datos que se utilizarán para la certificación).
- **Ciudad:** Indicar la ciudad donde vive.
- **País:** Seleccionar su país.
- **Repita Su país:** Volver a seleccionar el país.
- **Número o código de identificación de su país :**  CURP, ID, CI, DNI, pasaporte.
- **Estado de México** : introducir el estado no aplica para internacional.
- **Estado/departamento o provincia**: solo para internacional no aplica para México.

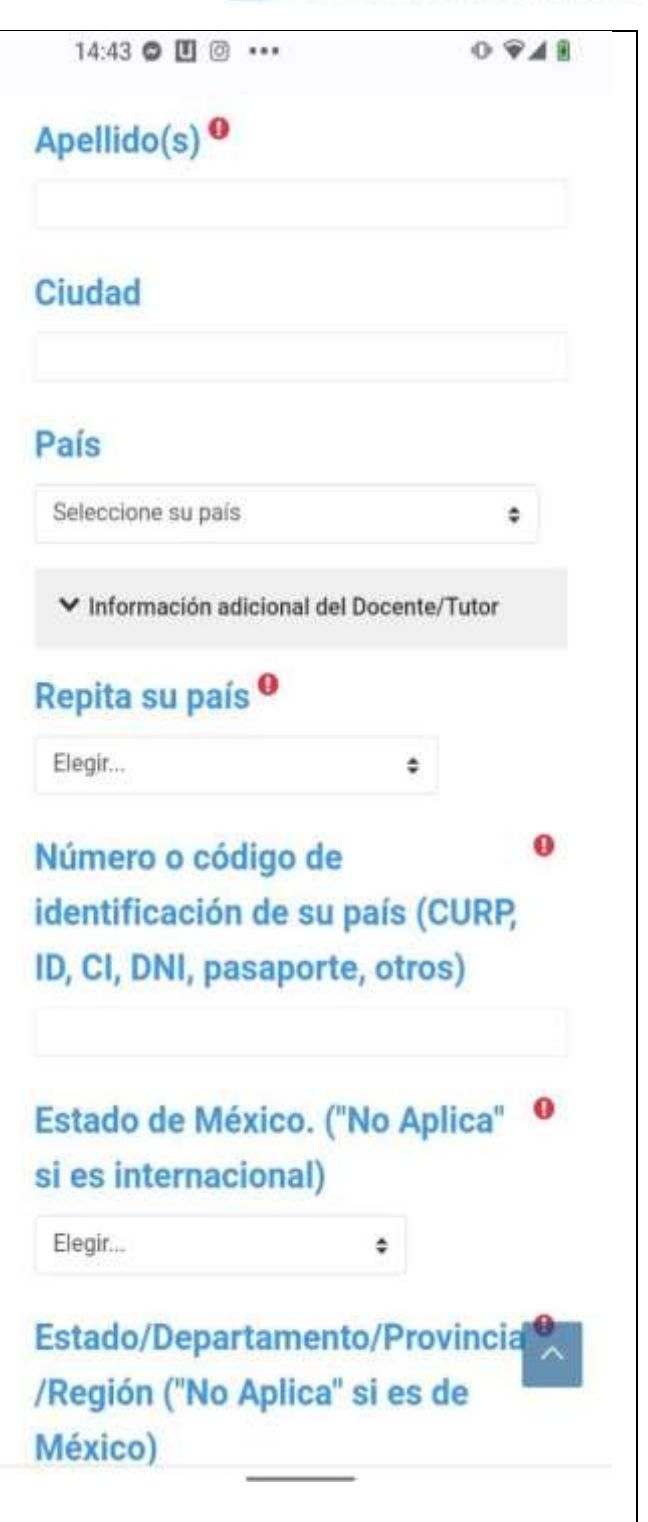

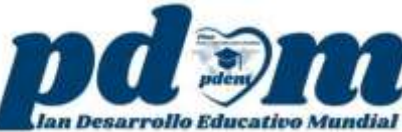

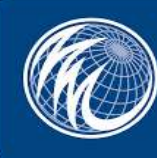

- **Ciudad en donde reside actualmente:** ingresar la ciudad donde reside.
- **Institución a la que pertenece:**  introducir la institución a la cual pertenece.
- **Teléfono móvil:** agregar el número de teléfono móvil.
- **Rol que desempeña en la actualidad:** seleccionar el rol que desempeña en la actualidad.
- **Cargo que ocupa:** agregar el cargo que ocupa.
- **Que medio prefiere para el contacto de seguimiento:**  seleccionar el medio de contacto que prefiera para el seguimiento.
- **Como se entero del Diplomado DocenteTutor:** Selecciona como se entero del diplomado:

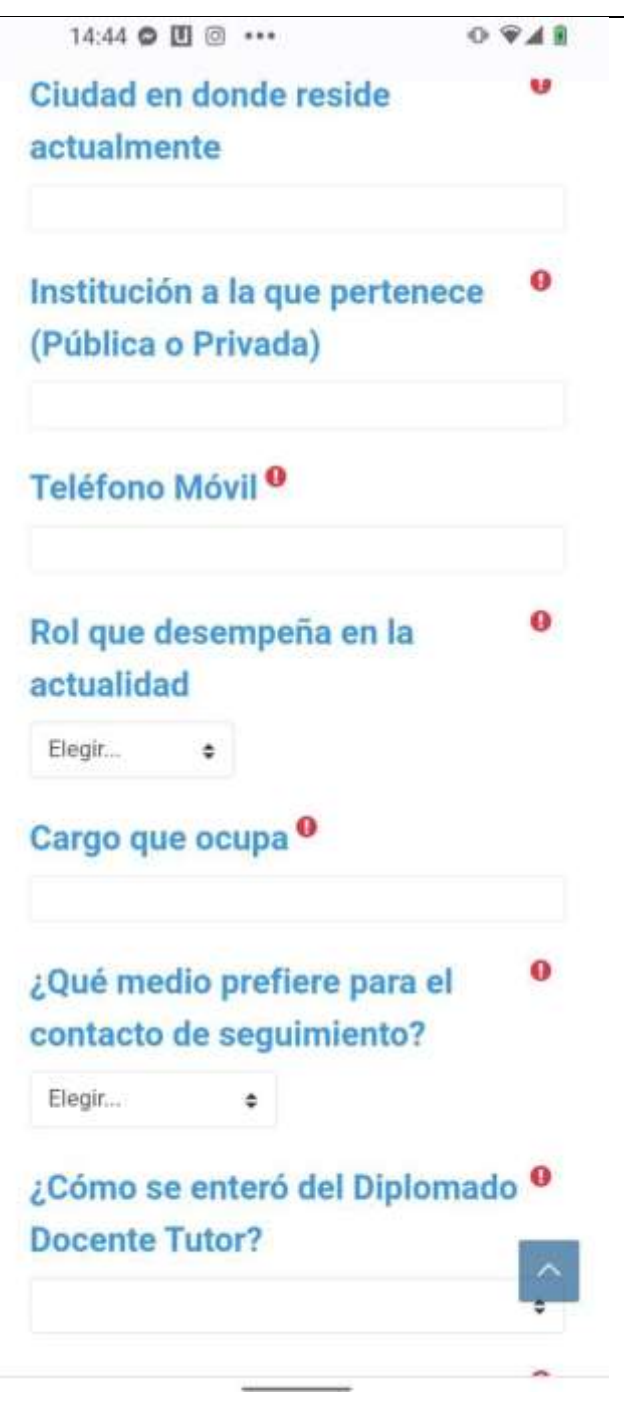

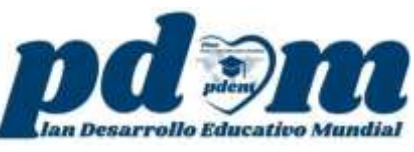

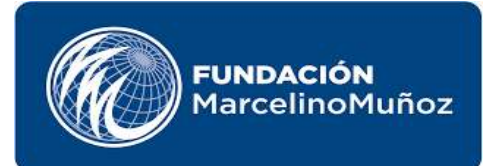

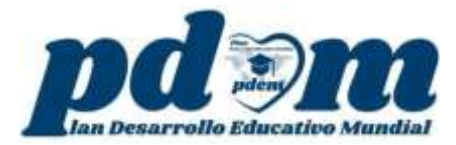

**5-** Por último clic en **Crear cuenta.**

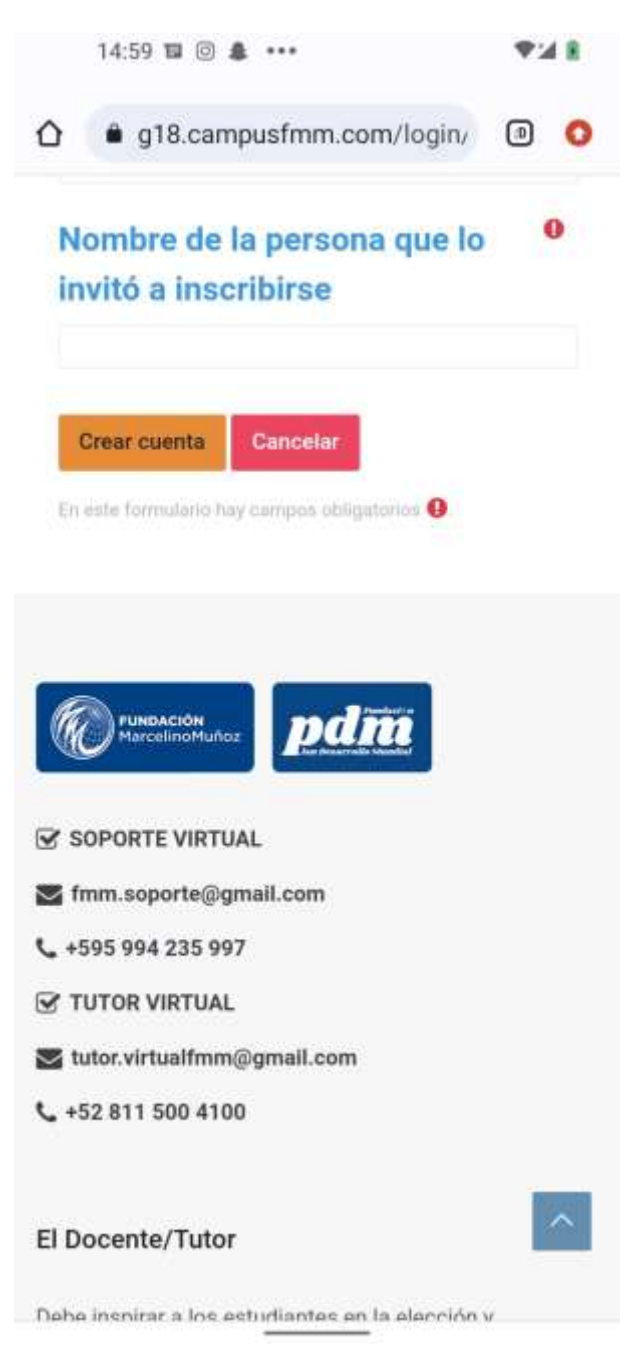

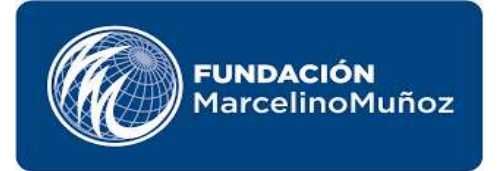

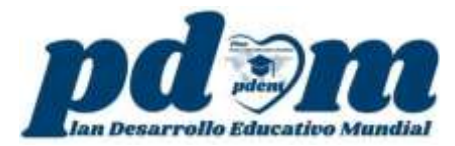

**6-** Para confirmar la cuenta se envía un correo electrónico en el cual se encuentran las instrucciones para concluir el proceso.

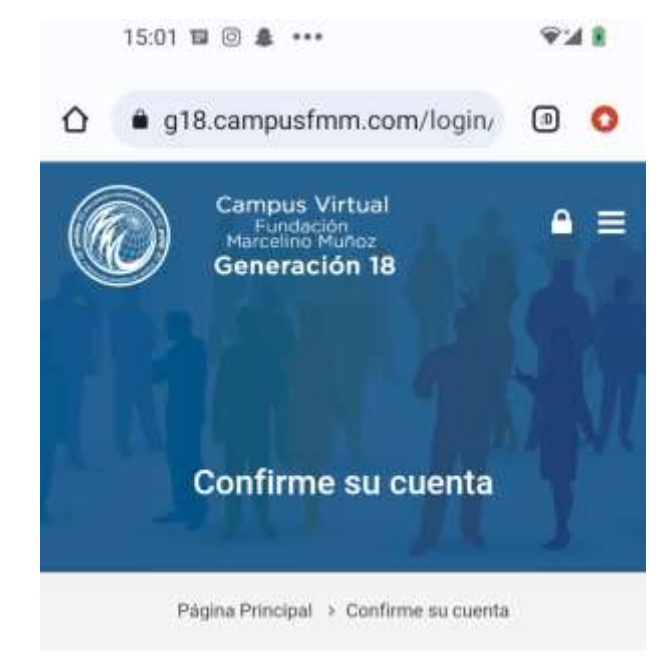

Hemos enviado un correo electrónico a topali.tg@gmail.com

En él encontrará instrucciones sencillas para concluir el proceso.

Si tuviera alguna dificultad, contacte con el Administrador del Sistema.

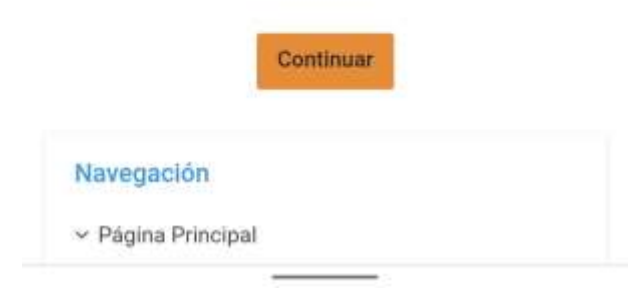

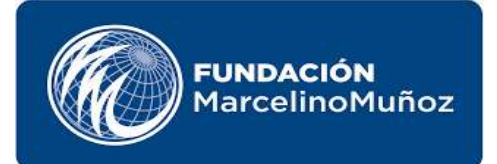

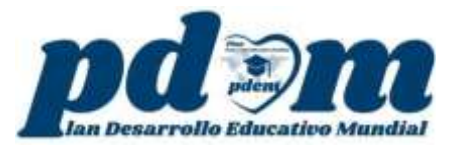

**7-** Abrimos el correo electrónico y seguimos las instrucciones.

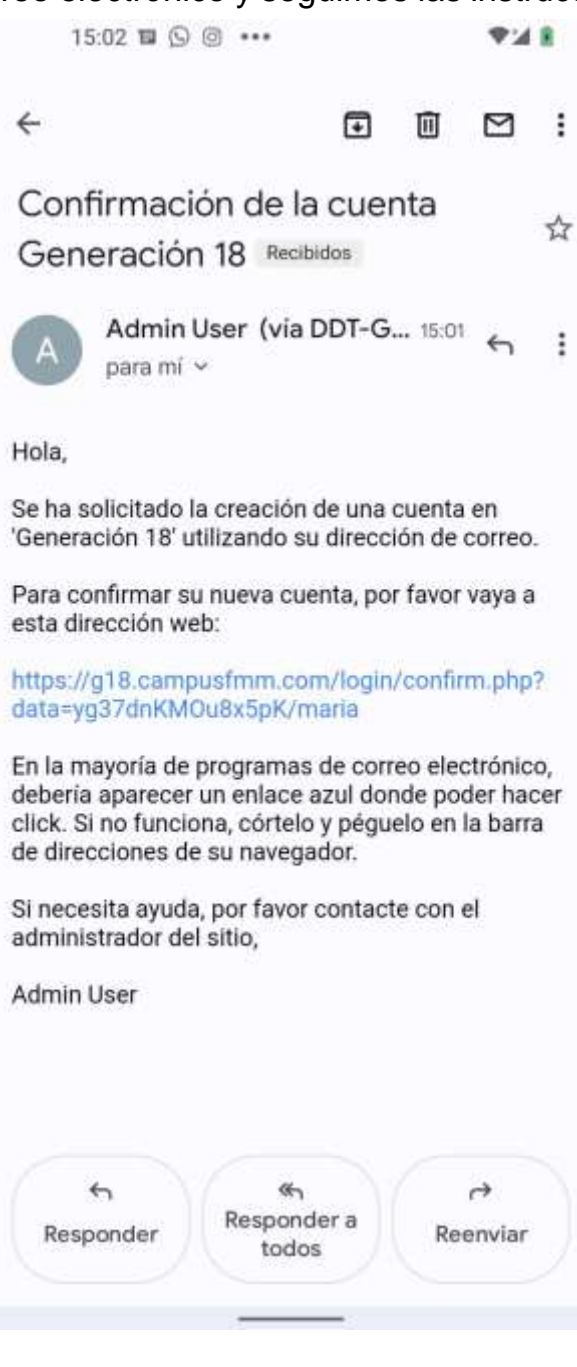

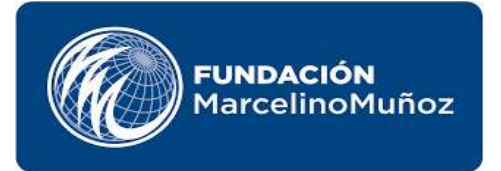

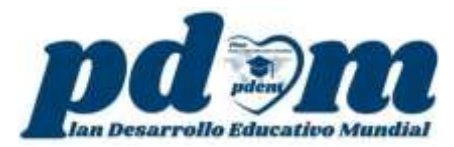

**8-** El campus nos da la Bienvenida y para terminar el proceso de registro. Clic en **CONTINUAR.**

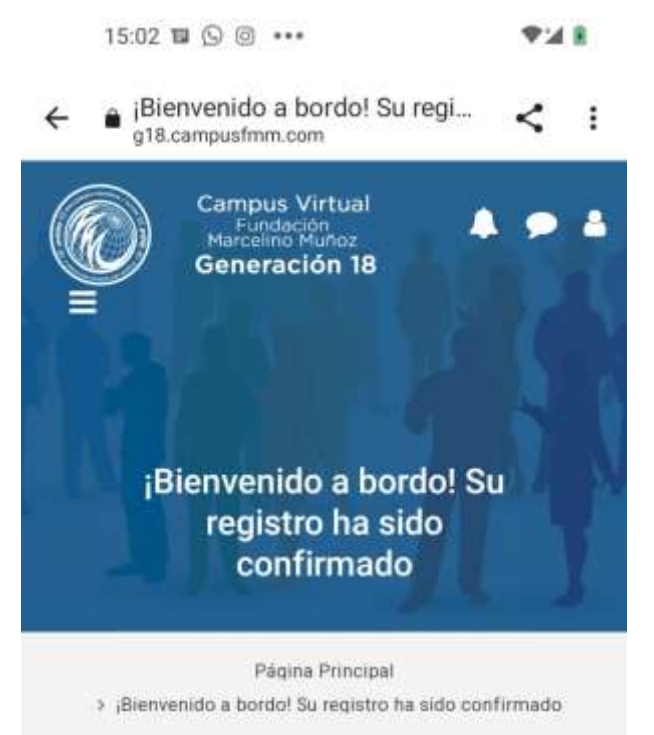

## Gracias, Matio González

¡Bienvenido a bordo! Su registro ha sido confirmado

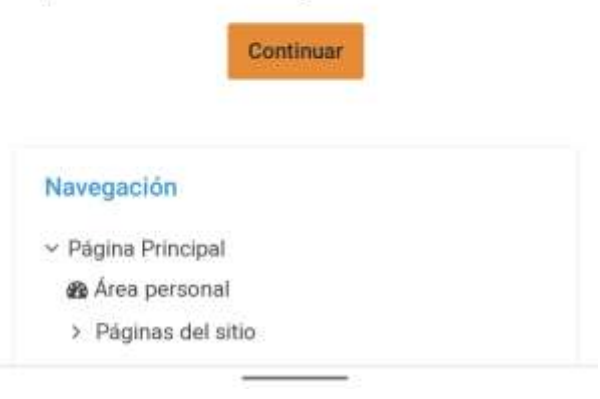

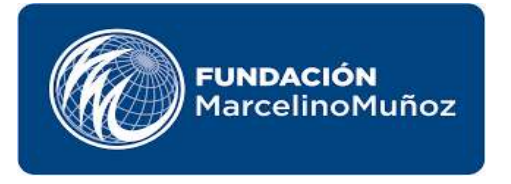

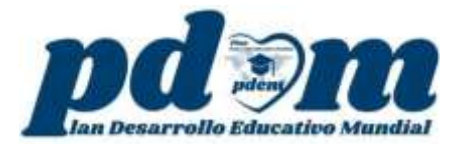

**9-** Si seguimos navegando en la página y más abajo se muestran los cursos a los cuales este asignado.

> 15:03 Ⅲ ⑤ ⑥ •••  $948$ Productos Pedagógicos Diplomado Docente/Tutor **TALLER INTRODUCTORIO**

18G-Taller de Introducción al Diplomado Docente/Tutor

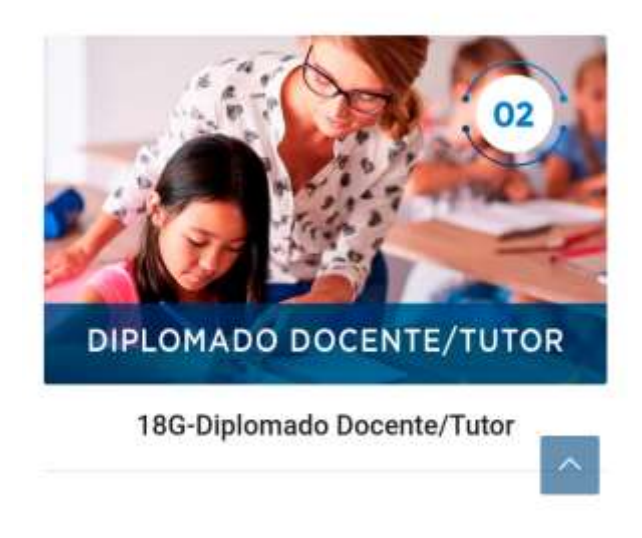

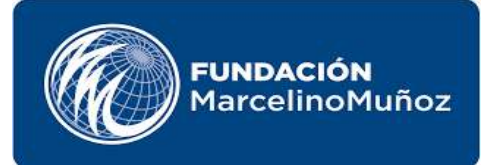

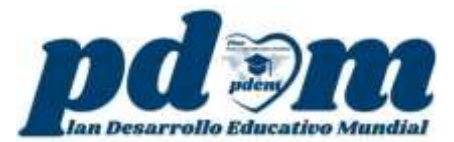